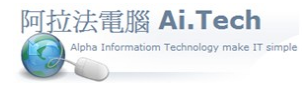

鷹架軟體,鷹架系統,鷹架管理 【A-7-1 倉庫檔輸入】

## 網址 http://www.ait.url.tw

阿拉法電腦 ● 營建管理第 **e** 高手 請洽 : 張順景 [Tel : 0920939843 , 03-4090010](http://www.ait.url.tw/) 地址 : 桃園縣龍潭鄉民族路 370 巷 182 弄 12 號 e-mail : ai.tech@msa.hinet.net

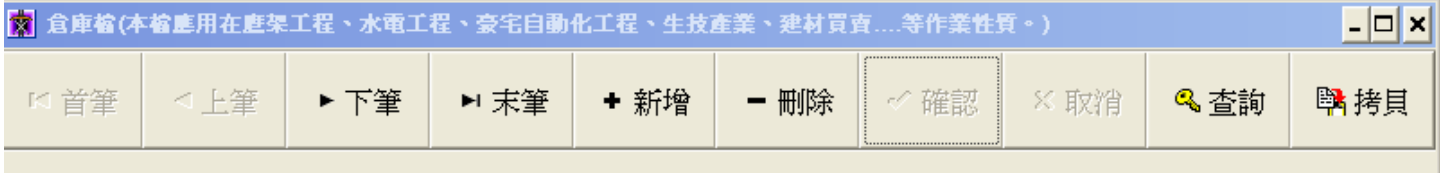

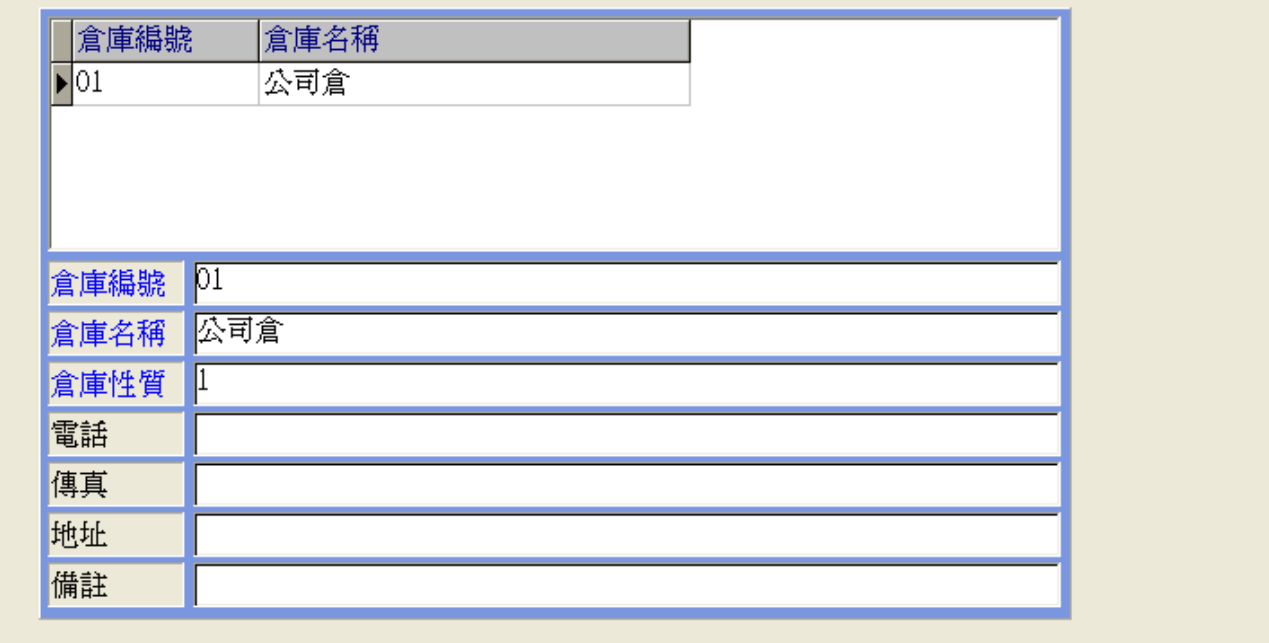

 $\left| \cdot \right|$ 

- ◎ 作業目的:設定公司倉庫以及工地倉庫。
- ◎ 使用時機:當輸入調整單、調撥單、進貨單、以及查詢庫存表。
- ◎ 基本資料庫:系統預設「01 公司倉」。
- ◎ 注意事項:藍字欄位不允許空白。
- ◎ 重要欄位輸入說明:
- 1. 倉庫編號:系統預設「01 公司倉」, 工地倉則必須設定與工程編號一樣。
- 2. 倉庫名稱:工地倉請設定與工程簡稱 , 或工程名稱一樣。
- 3. 倉庫性質:請點選「1」存貨倉。